## Introduction to databases

Relevance and background

## What does this course cover?

- Overview of [relational] databases and DBMSs
- SQL language for
	- retrieving data
	- updating data
	- inserting data
	- deleting data ○ creating databases and tables
- Managing integrity using constraints
- Programmatically connecting to and using a database using Java
- Testing integrity and acceptance of [bad] data
- Basic database administration

## What is a database (system)?

- Organised and persistent collection of data
- We use a Database management system (DBMS) to access the data

What can we do with a DBMS?

- Retrieve data in a structured way
- Insert new data and delete old data
- Update existing data
- Create new tables (schemas) for future data

## Why do we need a database?

- We don't want to manage data and persistens ourselves
- A database does the job faster, better and more securely
- We want to separate code from data
- We might want centralised data for a distributed system
- We might want data integrity
- We might want transactions (commit and rollback)
- A database offers a standardised interface to the data, e.g. SQL

Note: Sometimes we use the word "database" to refer to a database management system

## What would a database look like?

Imagine we have a collection of books which we'd like to build an application around. The application should accept new books, be able to search books and delete books.

A simple database could have a table for books:

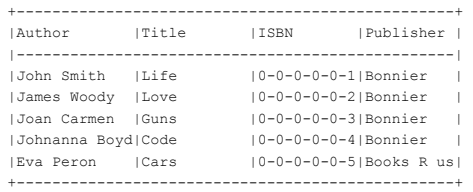

## The books database

Having the table books in a database allows us to search for books, update books, delete books or insert new books.

This can be done in a standardised way using the SQL query language.

Our application can talk to the database using SQL over an API.

The data about books are now independent of our application.

The database knows nothing about who or what is talking to it.

We can thus easily switch from i.e. a command line interface to some other client for our application.

## We need to learn some SQL for our database

Next lecture we'll look at SQL for retrieving data ("selecting data").

Teaser:

What do you think this SQL statement would retrieve?

SELECT author, title FROM books

WHERE publisher = 'Bonnier';

## Terms and concepts

Database - A set of tables for storing data in an organised way

Database Management System (DBMS) - A set of computer programs that controls the creation, maintenance and usage of the database

SQL/Structured Query Language - A Language for Working with a DBMS

Table - A set of related data in a database

Note: Sometimes we say "database" for short when we actually talk about a database management system

## Retrieving data

SQL SELECT

## What we will look at in this lecture

- How is data organised in a database?
- What is a table?
- What are types?
- SELECT statement (SQL)
- WHERE clause specifying criteria
- ORDER BY
- $\bullet\quad$  \* (wildcard for "all columns")
- Boolean expressions with AND, OR, comparisons
- LIKE

## What we will not learn

How to solve Sudokos using SQL and SELECT

```
WITH RECURSIVE
   input(sud) AS (
     VALUES('53..7....6..195....98....6.8...6...34..8.3..17...2...6.6....28....419..5....8..79')
  ),
 digits(z, lp) AS (
     VALUES('1', 1)
     UNION ALL SELECT
    CAST(lp+1 AS TEXT), lp+1 FROM digits WHERE lp<9
  ),
 x(s, ind) AS (
     SELECT sud, instr(sud, '.') FROM input
     UNION ALL
    SELECT
      substr(s, 1, ind-1) || z || substr(s, ind+1), instr( substr(s, 1, ind-1) || z || substr(s, ind+1), '.')
      FROM x, digits AS z
    WHERE ind>0
       AND NOT EXISTS (
             SELECT 1
              FROM digits AS lp
             WHERE z.z = substr(s, ((ind-1)/9)*9 + lp, 1)
  OR z.z = substr(s, ((ind-1)%9) + (lp-1)*9 + 1, 1)
 OR z.z = substr(s, (((ind-1)/3) % 3) * 3 + ((ind-1)/27) * 27 + lp + ((lp-1) / 3) * 6, 1)
  )
  )
SELECT s FROM x WHERE ind=0; /* works in sqlite version > 8.2 */
```
## Organisation of data

In order to understand how to fetch data, we need to know how data is organised in a database.

Data are organised in a database in something called tables. In our example database there is currently one table called books.

Data in two or more tables can be related. For instance, a table can hold information that is further described in a second table.

We will look at that when we talk about normalisation.

For now, we have only one single table.

## Organisation of data inside a table

A table has rows of data. A row contains data in fields (fields are also known as columns). Fields have types and can have modifiers (or constraints).

Our simple book table is arranged as such:

author TEXT, title TEXT, isbn TEXT PRIMARY KEY, publisher TEXT It means that each row has the following fields and types (and modifiers)

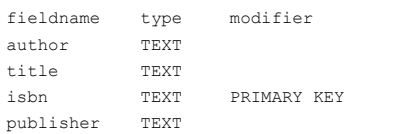

## Field types

You can read about the type system of SQLite3 here: https://www.sqlite.org/datatype3.html

Basically we can think of these different types:

INTEGER REAL TEXT

BLOB

As a reference/comparison the PostgreSQL types are here: http://www.postgresql.org/docs/9.0/static/datatype.htm

## Other types that would be handy

We'd also like to have the concepts of Boolean, Date and Time.

SQLite provides functions for the dates and times but uses integers for the actual data. Boolean is used by SQLite using the integers 1 for true and 0 for false.

## Modifiers/Constraints

A field can have either a value of a type or the special value NULL.

If we don't want to permit NULL values we can use the modifier NOT NULL which will cause a constraint violation if someone tries to insert the value NULL for such a field.

PRIMARY KEY is a (kind of) constraint for a unique column. All primary key values must be different from each other.

We'll get back to constraints in a later lecture.

## SELECT

In order to retrieve data using SQL, we use the SELECT statement. It has the following structure in its simplest form:

SELECT column[, column]\* FROM table [WHERE criteria];

For instance, returning to our books example, we could do:

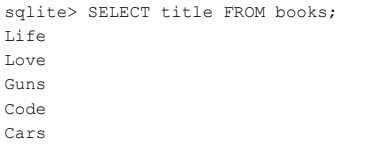

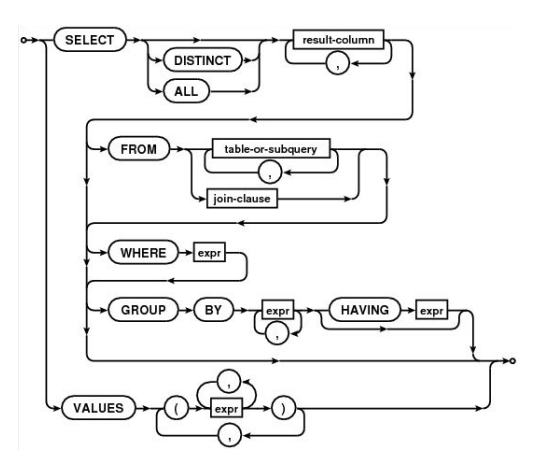

## SELECT more than one field/column

We can retrieve more than one field:

sqlite> SELECT author, title FROM books; John Smith|Life James Woody|Love Joan Carmen|Guns Johnanna Boyd|Code Eva Peron|Cars

## The WHERE clause

### Often we want to specify a criteria for the data we want to retrieve. What if we only want the books that have "Bonnier" for publisher?

sqlite> SELECT author, title FROM books WHERE publisher='Bonnier'; John Smith|Life James Woody|Love Joan Carmen|Guns Johnanna Boyd|Code

## Headers

Warning: SQLite specific!

### We can include the column names of our result by setting the headers flag:

sqlite> .headers on sqlite> SELECT author, title FROM books WHERE publisher='Bonnier'; author|title John Smith|Life James Woody|Love Joan Carmen|Guns Johnanna Boyd|Code sqlite>

## Format output

### Warning: SQLite specific!

sqlite> .mode column sqlite> SELECT author, title FROM books WHERE publisher='Bonnier'; author title ---------- ---------- John Smith Life James Wood Love Joan Carme Guns Johnanna B Code sqlite>

## More formatting

#### Warning! SQLite specific!

sqlite> .width 14 14 sqlite> SELECT author, title FROM books WHERE publisher='Bonnier'; author title -------------- -------------- John Smith Life James Woody Love Joan Carmen Guns Johnanna Boyd Code sqlite>

## Ordering of the result

### We can add an ordering clause at the end of our query like so:

sqlite> SELECT author, title FROM books WHERE publisher='Bonnier' ...> ORDER BY title: author title -------------- -------------- Johnanna Boyd Code Joan Carmen Guns John Smith Life James Woody Love sqlite>

## Reverse order

sqlite> SELECT author, title FROM books WHERE publisher='Bonnier' ...> ORDER BY title DESC;

author title -------------- -------------- James Woody Love John Smith Life Joan Carmen Guns Johnanna Boyd Code

sqlite>

## SELECT all fields

Sometimes we want to fetch all columns from a table. We can use \* in order to say "all columns".

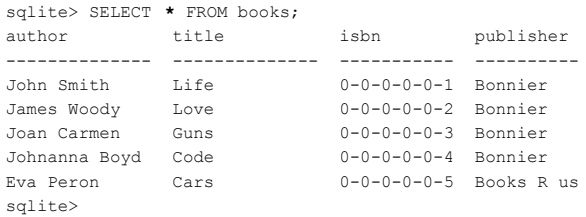

## Boolean expressions

### We can create criterias using AND, OR combined with  $\lt$ ,  $\gt$ , =

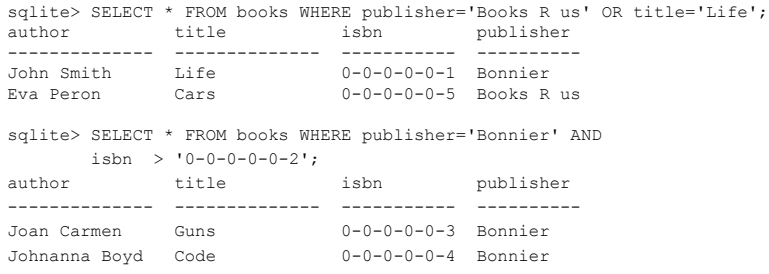

## Like it or not

### We can select text according to a substring expression using LIKE:

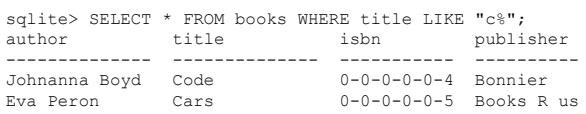

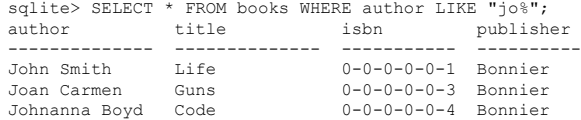

## A few words about LIKE Summary

In SQLite the like expression is case insensitive\*. In PostgreSQL it is not (PostgreSQL has the ILIKE operator for case insensitive matching).

There is a performance hit when using LIKE. There are much faster matching mechanisms in various databases.

\* By default, SQLite3 uses case insensitive LIKE for the ASCII charset. Note that

SELECT "ö" LIKE "Ö";

returns 0 (false) because it doesn't treat ÅÄÖ case-insentitively.

A database consists of tables. Tables have rows. Each row has columns with name and type. Data is inserted into a table row by row.

To retrieve data from a table we use SELECT. The basic form is:

SELECT <column>[,<column>]\* FROM <table> [WHERE <condition>];

For instance:

SELECT author, title FROM books WHERE title = 'Cars';

The condition can be complex, e.g. title='Cars' AND publisher='Bonnier';

## What's up next?

Next lecture, we'll look at the SQLite3 database and how to get started with it.

If you want to prepare, install SQLite3 on your computer.

Ubuntu:

sudo apt-get install sqlite3

#### MacOS:

Follow the instructions here (make sure to install at least version 3):

http://www.tutorialspoint.com/sqlite/sqlite\_installation.htm

### Read

http://www.w3schools.com/sql/sql\_select.asp

http://zetcode.com/db/sqlite/select/

https://en.wikibooks.org/wiki/Structured\_Query\_Language/Snippets#Basic\_Sy ntax (The basic syntax is enough for this course, and note that you have to refer to the SQLite3 manual to see what constructs are supported!)

https://www.sqlite.org/lang\_select.html ( in particular SELECT\_CORE )

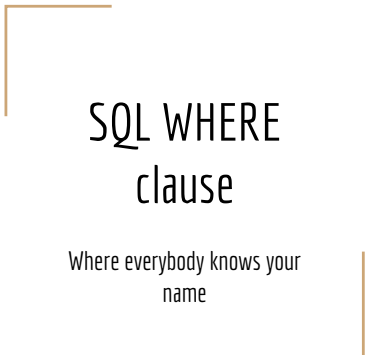

## Boolean expressions

In SQL, an expression has a value and a type (or it's null, representing no value and no type).

When we want to make a selection of rows according to some criteria, we use a Boolean expression. Such an expression is a claim about the world which is either True or False.

In SQLite3 True is represented by 1 (one) and False is represented by 0 (zero).

This expression is typically used in the "WHERE clause" of an SQL statement.

## Criteria for a SELECT

A simple form of a SELECT statement can be expressed as:

SELECT <\* or comma separated list of column names>

FROM <tablename> [WHERE <Boolean expression>];

Example: SELECT title, author FROM book WHERE publisher\_id = 3;

column list: title, author table name: book Boolean expression:  $public$   $id = 3$ 

## Compound Boolean expressions

The Boolean expression for a WHERE clause can be a simple "predicate" (Boolean expression), but often is a compound expression with logical operators:

sqlite> SELECT make, color, license number FROM cars ......> WHERE color IN ('Blue', 'Black', 'Brown') ......> AND make = 'Dodge' ......> AND license number LIKE 'N%'; Dodge|Brown|NGR 230 Dodge|Blue|NCT 331 Dodge|Brown|NZN 420 Dodge|Brown|NQL 251 Dodge|Black|NEZ 751

## Compound Boolean expressions

The basic Boolean operators are:

- AND (both operands need to evaluate to True)
- OR (at least one operand needs to evaluate to True)

sqlite> SELECT make, color, license number FROM cars  $\dots \dots$  WHERE make = 'Dodge' AND license number LIKE 'N%'; sqlite> SELECT make, color, license\_number FROM cars  $\ldots$ ....> WHERE make = 'Dodge' OR make = 'Volvo';

#### Tests (operands) always need to be a complete Boolean Expression:

sqlite> SELECT make, color, license number FROM cars  $\dots \dots$ > WHERE  $\frac{1}{make}$  = 'Dodge' OR 'Volvo':

## Boolean column type

#### You can use the Boolean type for a column:

CREATE TABLE author(author id INTEGER PRIMARY KEY NOT NULL, name TEXT, got nobel prize BOOLEAN DEFAULT 0 NOT NULL);

sqlite> SELECT name FROM author WHERE got nobel prize; Selma Lagerlöf sqlite> SELECT name FROM author WHERE NOT got nobel prize; Henrik and Rikard

As you see, you don't need to compare a BOOLEAN value to True or False

In SQLite3, the BOOLEAN type will be treated as NUMERIC (0 used for false, 1 used for true)

The following operators produce a BOOLEAN value:

- $\bullet$  =  $\lt$   $>$   $\lt$   $\lt$   $\gt$   $\lt$   $\gt$  IS  $\lt$  !=
- IN
- BETWEEN
- AND OR
- NOT
- LIKE GLOB
- CASE-WHEN-THEN-ELSE-END
- HAVING

## Operators which produce Boolean values Summan Some examples - CASE-WHEN-ELSE-END

sqlite> SELECT name || ......> CASE WHEN got nobel prize THEN  $\ldots \ldots$   $\}$  ' (winner)'  $\ldots \ldots$ > ELSE  $\ldots \ldots$  ' (loser)' ......> END ......> FROM author; Henrik and Rikard (loser) Selma Lagerlöf (winner)

The || operator concatenates text (in SQLite).

### Some examples - BETWEEN

sqlite> SELECT title FROM book WHERE title BETWEEN 'D' AND 'K'; Java direkt med Swing Databasteknik

sqlite> SELECT title FROM book WHERE ...> title BETWEEN 'Databasteknik' AND 'Java direkt med Swing'; Java direkt med Swing Databasteknik

sqlite> SELECT publisher id, name FROM publisher WHERE  $\ldots$  publisher id BETWEEN 2 AND 4; 2|Juneday 3|Mayday! Mayday! 4|Oh Really

### Some examples - HAVING

sqlite> SELECT count(\*) AS number of titles, name AS publisher FROM book NATURAL JOIN publisher GROUP BY publisher; number of titles publisher -------------------- -------------------- 1 Juneday<br>2 Studentl Studentlitteratur sqlite> SELECT count(\*) AS number of titles, name AS publisher FROM book NATURAL JOIN publisher GROUP BY publisher HAVING number of titles  $> 1$ ; number\_of\_titles publisher -------------------- -------------------- 2 Studentlitteratur

You cannot use WHERE on an aggregate value.

## SQL Extra lecture

CREATE TABLE <tablename>...

## Creating a new table

Since a database consists of one or more tables, how is a table created in the first place?

You have actually seen examples of that inside all files provided for the exercises. But we have never looked more closely at the so called CREATE TABLE statement.

We will not examine this at the exam, but for the curious student, here's an extra lecture with the basics about creating tables.

## Simplest form of a create table statement

CREATE TABLE [IF NOT EXISTS] <table name> (<column\_name> <type> [modifier] [,<column\_name> <type> [modifier]]\*);

#### For instance:

CREATE TABLE IF NOT EXISTS cars (car\_id INTEGER, make TEXT, license\_num\_TEXT\_PRIMARY KEY);

## Used once - but make it accessible

The create table statement(s) is of course run only once, when you set up the database initially. But why not save that statement in a file, so that you later on easily can re-create the table (or tables)?

When you make a dump of a table (or database) the SQL statements created for you always start with the create table statement for each table.

Without it, the dump wouldn't work, since it would only contain insert statements but without any guarantee that the table to insert into exists...

### Read more about the create statement

The full story can be read here:

https://www.sqlite.org/lang\_createtable.html

Bonus:

If you'd like to try it in MySQL/MariaDB:

https://mariadb.com/kb/en/mariadb/create-table/

PostgreSQL:

https://www.postgresql.org/docs/9.6/static/sql-createtable.html

## Getting started

sqlite3

## Recap of L02

A database consists of tables. Tables have rows. Each row has columns with name and type. Data is inserted into a table row by row.

To retrieve data from a table we use SELECT. The basic form is:

SELECT <column>[,<column>]\* FROM <table> [WHERE <condition>];

For instance:

SELECT author, title FROM books WHERE title = 'Cars';

The condition can be complex, e.g. title='Cars' AND publisher='Bonnier';

## Install sqlite3

Ubuntu: sudo apt-get install sqlite3

Cygwin: Use the cygwin installer and select the sqlite3 package sqlite3-3.9.2-1 or later.

MacO<sub>S</sub><sup>.</sup> Follow the instructions here: http://www.tutorialspoint.com/sqlite/sqlite\_installation.htm

## Create a database for your user

You can start the sqlite3 shell by typing:

sqlite3 my\_books

This will create the database my\_books. You will run sqlite3 as your UNIX user, so there is no need to create any users inside the database.

Note that this will create the database as a file named my\_books in the current directory (the directory where you ran the command line).

Note: If you use a more complex dbms such as PostgreSQL or MySQL, it's a little more complicated to set up users and rights.

## Your user may now create a new database table

sqlite> create table books(author TEXT, title TEXT, isbn TEXT PRIMARY KEY, publisher TEXT);

## OK, I'm set up. Whachamadowithit?

Now, after creating a database, you can either connect to it (while inside the sqlite3 interactive shell):

sqlite> .open my books

...Or you can use computer shell to connect to your database:

rikard@ggslaptop:~\$ sqlite3 my\_books SQLite version 3.8.2 2013-12-06 14:53:30 Enter ".help" for instructions Enter SQL statements terminated with a ";" sqlite>

## Accessing the database from the command line

It is very convenient to be able to connect to a database directly from the command line.

### Now we can actually script SQL commands (as the user) and get results directly! E.g.:

\$ echo "SELECT author, title FROM books WHERE publisher='Bonnier';" | sqlite3 my\_books John Smith|Life James Woody|Love Joan Carmen|Guns Johnanna Boyd|Code

(the command is issued on one single line)

## Investigating a table

sqlite> .schema books CREATE TABLE books(author TEXT, title TEXT, isbn TEXT PRIMARY KEY, publisher TEXT); sqlite>

## Listing tables in database

sqlite> .tables books

sqlite>

Provided you have either opened the database using

sqlite3 my\_books

or opened the database from within sqlite3

.open my books

## What's up next?

Review the SELECT (retrieving data) lecture and practise SELECT statements on the my books database (provided by the teacher).

The next lecture on SQL will focus on UPDATE (changing data in a table)

## The my\_books database

### Create a textfile called my\_books.sql with the following content:

PRAGMA foreign keys=OFF;

BEGIN TRANSACTION;

CREATE TABLE IF NOT EXISTS books(author TEXT, title TEXT, isbn TEXT PRIMARY KEY, publisher TEXT);

INSERT INTO "books" VALUES('John Smith','Life','0-0-0-0-0-1','Bonnier'); INSERT INTO "books" VALUES('James Woody','Love','0-0-0-0-0-2','Bonnier'); INSERT INTO "books" VALUES('Joan Carmen','Guns','0-0-0-0-0-3','Bonnier'); INSERT INTO "books" VALUES('Johnanna Boyd','Code','0-0-0-0-0-4','Bonnier'); INSERT INTO "books" VALUES('Eva Peron','Cars','0-0-0-0-0-5','Books R us'); COMMIT;

## Load the my\_books.sql into SQLite3

In the same directory as the my\_books.sql file do the following:

sqlite3 my\_books < my\_books.sql

It means: create a new database called  $my\_books$  using the SQL statements in the file called my\_books.sql

Login to the database using:

sqlite3 my\_books

## Read

https://www.sqlite.org/cli.html

http://zetcode.com/db/sqlite/introduction/

http://zetcode.com/db/sqlite/tool/

## Getting started

postgresql

## Install postgresql 9

Ubuntu:

sudo apt-get install postgresql-9.4

MacOS:

Follow the instructions here:

http://www.postgresql.org/download/macosx/

### Create a user

You need to tell postgres that your pc user can login to the database.

Ubuntu:

sudo su postgres # you need to be user 'postgres'

createuser -d -l <your-user-name> # in order to run this

The latter command creates a user with "create table" privileges, who also may login as the unix user with the same name.

## Create a user

Wait, what, what, now?

sudo su postgres

You run the "switch user" command as your super user, in order to "become" the postgres user (who has privileges to do stuff in the database)

createuser -d -l <your-user-name>

As "postgres" you run the command to create a user with "your name". The flags mean "with create table privileges" and "with right to login" from the shell (with your unix user name as the database user name).

## What was all this for?

Now, you have a user in postgres with the same name as your UNIX user name. You may login to postgres with the psql command without having to specify a database user name (it will now accept the default which is your UNIX user name):

rikard@ggslaptop:~\$ psql postgres psql (9.3.10) Type "help" for help.

postgres=>

### Your user may now create a new database table

CREATE TABLE books(author TEXT, title TEXT, isbn TEXT PRIMARY KEY, publisher TEXT);

## OK, I'm set up. Whachamadowithit?

### Now, after creating a database, you can either connect to it (while still inside the psql interactive shell):

postgres=> \c my books; You are now connected to database "my books" as user "rikard". my\_books=>

### ...Or you can logout, and from the shell connect to your database:

rikard@ggslaptop:~\$ psql my\_books rikard psql (9.3.10) Type "help" for help.

my\_books=>

## Why all the fuzz?

It is very convenient to have a UNIX user being able to connect to a database it has privileges for, directly from the command line (or environment) without having to being asked for password...

### Now we can actually script SQL commands (as the user) and get results directly! E.g.:

rikard@ggslaptop:~\$ psql my\_books rikard -c "SELECT author, title FROM books WHERE Publisher='Bonnier';"

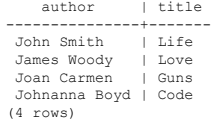

### Investigating a table

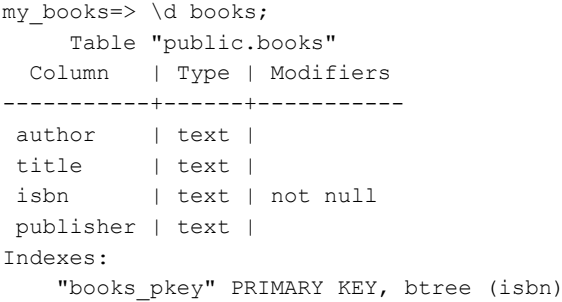

## Listing tables in database

my\_books=> \dt List of relations Schema | Name | Type | Owner --------+-------+-------+------- public | books | table | rikard (1 row)

## Getting started with MariaDB

Crash course with examples

## Creating a user

#### We'll assume that you have the root user's password. This is how you create a new user:

\$ sudo mysql -uroot -p [sudo] password for rikard:  $# \leftarrow$  sudo password<br>Enter password:  $# \leftarrow$  mysql root pas Enter password: # ← mysql root password Welcome to the MariaDB monitor. Commands end with ; or \q. Your MariaDB connection id is 73 Server version: 10.0.29-MariaDB-0ubuntu0.16.04.1 Ubuntu 16.04

Copyright (c) 2000, 2016, Oracle, MariaDB Corporation Ab and others.

Type 'help;' or '\h' for help. Type '\c' to clear the current input statement.

MariaDB [(none)]>

## Creating a user

### While in the interactive shell, create a user, e.g. "phpuser"

MariaDB [(none)]> CREATE USER 'phpuser'@'localhost' IDENTIFIED BY 'somepassword'; Query OK, 0 rows affected (0.00 sec)

MariaDB [(none)]>

## Creating a user

#### Next, create a database

MariaDB [(none)]> CREATE DATABASE my\_reddit; Query OK, 1 row affected (0.00 sec)

MariaDB [(none)]>

## Creating a user

#### Next, assign privileges to the user 'phpuser'

MariaDB [(none)]> GRANT SELECT, INSERT, UPDATE ON my\_reddit.\* TO 'phpuser'@'localhost'; Query OK, 0 rows affected (0.00 sec)

MariaDB [(none)]>

If your user will be the php/apache user on your system, it might be wise to limit the number of privileges to the minimum necessary for your application.

## Creating a table in the my\_reddit database

Next, let's create a simple table in the my reddit database, and add some data:

MariaDB [(none)] > USE my reddit; Database changed

MariaDB [my\_reddit]> CREATE TABLE links(id int(11) NOT NULL AUEMENT PRIMARY KEY, url varchar(2083) NOT NULL);

Query OK, 0 rows affected (0.04 sec)

MariaDB [my\_reddit]> INSERT INTO links(url) VALUES('http://wiki.juneday.se'); Query OK, 1 row affected (0.00 sec)

MariaDB [my\_reddit]>

## Let's try to use our user from the command line

### Let's see if we can retrieve the data from my\_reddit.links from the command line:

\$ echo 'SELECT \* FROM links;' | mysql -uphpuser -psomepassword my\_reddit id url 1 http://wiki.juneday.se  $\mathbf{\hat{s}}$ 

#### That seemed to work fine!

### Testing the database from PHP

Make sure you have installed:

- PHP
- Apache2
- libapache2-mod-php7.0 (or similar)
- php7.0-pgsql (or other supplier of PDO for database access from PHP)

## Testing the database from PHP

Example PHP file (e.g. /var/www/html/index.php): <!DOCTYPE html> <html><head><title>Testing MariaDB from Database</title></head> <body>  $\overline{\left\langle \text{2php} \right\rangle}$ \$servername = "localhost"; \$username = "phpuser"; \$password = "somepassword"; \$dbname = "my\_reddit"; \$url = "mysql:host=" . \$servername . ";dbname=" . \$dbname; try { \$dbh = new PDO(\$url, \$username, \$password); foreach(\$dbh->query('SELECT url from links') as \$row) {  $$url = $row["url"]$ ; echo "<a href=\"" . \$url . "\">" . \$url . "</a>" . "<br>"; }  $$dbh = null;$ } catch (PDOException \$e) { print "Error!: " . \$e->getMessage() . "<br/>br/>": die(); } ?><br></body></html> </body></html> <!--Source: http://php.net/manual/en/pdo.connections.php -->

## Testing the database from PHP

Open your browser and go to http://127.0.01/index.php (if that's what you called your file was!)

 $\leftarrow$   $\rightarrow$   $C$  |  $\Box$  localhost/index.php

http://wiki.juneday.se

Source: http://php.net/manual/en/pdo.connections.php

### You can run PHP as a server in the command line

 $$ 1s$ 

index.php \$ php -S localhost:8000 PHP 7.0.18-0ubuntu0.16.04.1 Development Server started at Thu Jul 6 09:48:53 2017 Listening on http://localhost:8000 Document root is /home/rikard/programming/php/cli-test Press Ctrl-C to quit. [Thu Jul 6 09:48:59 2017] 127.0.0.1:59238 [200]: /

### Some more PDO examples

```
try {
   $dbh = new PDO($url, $username, $password);
   print "Got connection: " .
        $dbh->getAttribute(constant("PDO::ATTR_CONNECTION_STATUS")) .
         " Server version: " .
         $dbh->getAttribute(constant("PDO::ATTR_SERVER_VERSION")) . 
        "\langlehr />":
   foreach($dbh->query('SELECT url from links') as $row) {
         $url = $row["url"];
        echo "\langle a \rangle href=\langle \overline{u}u \rangle . \overline{u}u . \overline{u}v \rangle" . \overline{u}u . \overline{u}u . "\langle a \rangle" . "\langle b \rangle" :
   }
  \dots \sinh = \frac{\pi}{3}} catch (PDOException $e) {
  print "Error!: " . $e->qetMessage() . "<br/>br/>"; die();
}
```
## Some handy MariaDB/MySQL commands

#### To log in to the interactive shell of a database:

\$ mysql -u phpuser -p my\_reddit Enter password: Reading table information for completion of table and column names You can turn off this feature to get a quicker startup with -A

Welcome to the MariaDB monitor. Commands end with ; or  $\qquad$ . Your MariaDB connection id is 79 Server version: 10.0.29-MariaDB-0ubuntu0.16.04.1 Ubuntu 16.04

Copyright (c) 2000, 2016, Oracle, MariaDB Corporation Ab and others.

Type 'help;' or '\h' for help. Type '\c' to clear the current input statement.

MariaDB [my\_reddit]>

## Some handy MariaDB/MySQL commands

#### To see the tables of a database:

MariaDB [my\_reddit]> SHOW TABLES; +---------------------+ | Tables\_in\_my\_reddit | +---------------------+ | links | +---------------------+ 1 row in set (0.00 sec)

MariaDB [my\_reddit]>

## Some handy MariaDB/MySQL commands

#### To investigate a table:

#### MariaDB [my\_reddit]> DESCRIBE links;

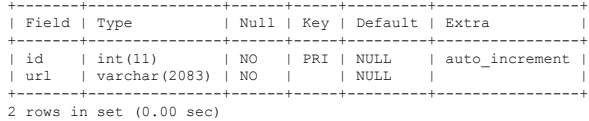

MariaDB [my\_reddit]>

## Some handy MariaDB/MySQL commands

### To investigate a table:

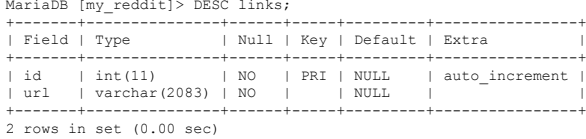

MariaDB [my\_reddit]>

## Some handy MariaDB/MySQL commands

#### To backup a database:

\$ sudo mysqldump -uroot -p my\_reddit > my\_reddit\_backup.sql

#### To restore a database:

\$ sudo mysql -uroot -p my\_reddit < my\_reddit\_backup.sql

## Comparison between postgresql, mysql and sqlite

Here's a good syntax and usage comparison between three dbms:s:

#### http://hyperpolyglot.org/db

If you are familiar with postgresql or sqlite, then that link could be of great use. Regardless, it is useful to see that there are (sometimes subtle) differences between the syntax and workings of different systems.

# Changing data

SQL UPDATE

## Recap L03

Create database from command line (if the database doesn't exist): \$ sqlite3 database name

Start sqlite3 with a database that exists: \$ sqlite3 database name

Run commands from a file without starting the interactive shell:

\$ sqlite3 database name < file with commands OR: \$ cat file with commands | sqlite3 database name

## Recap L03 SELECT

SELECT <column>[,<column>]\* FROM <table> [WHERE <condition>];

For instance:

SELECT author, title FROM books WHERE title = 'Cars';

The condition can be complex, e.g.

title='Cars' AND publisher='Bonnier';

## Data changes

Data often changes so we have to have a way to update the data in our database.

This lecture will guide you through the basics of the UPDATE statement in SQL.

## Let's look at a table of cars

#### sqlite> .schema cars

CREATE TABLE cars (make TEXT, color TEXT, licensenumber TEXT PRIMARY KEY);

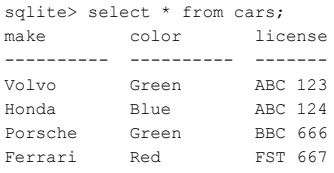

## If you want your own cars database, here's how

### Put the following in a file called cars.sql

PRAGMA foreign keys=OFF; BEGIN TRANSACTION; CREATE TABLE cars (make TEXT, color TEXT, licensenumber TEXT PRIMARY KEY); INSERT INTO "cars" VALUES('Volvo','Green','ABC 123'); INSERT INTO "cars" VALUES('Honda','Blue','ABC 124'); INSERT INTO "cars" VALUES('Porsche','Green','BBC 666'); INSERT INTO "cars" VALUES('Ferrari','Red','FST 667'); COMMIT; Then execute the following command in the same directory as the file:

sqlite3 my\_cars < cars.sql

Open the database with sqlite3 my\_cars

## The UPDATE statement

The basic form of the UPDATE SQL statement is:

UPDATE <table> SET <col>=<value>[,<col>=<value>]\* WHERE <criteria>;

#### The WHERE clause is fairly important. If we leave it out, all rows will be changed!

#### Let's change the color of the Porsche to Yellow:

UPDATE cars SET color='Yellow' WHERE licensenumber='BBC 666';

#### Confirm:

sqlite> SELECT \* FROM cars WHERE licensenumber='BBC 666'; Porsche Yellow BBC 666

## Updating more than one column

#### You can update more than one column:

UPDATE cars SET color='Grey', licensenumber='AAA 111'

WHERE licensenumber='ABC 123';

#### (Change both color and license number of the Volvo)

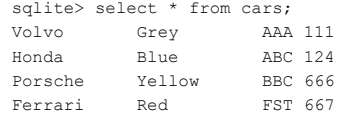

## Read

http://www.w3schools.com/sql/sql\_update.asp

http://zetcode.com/db/sqlite/datamanipulation/

## What's next?

Next, we will look at how we would DELETE data from a table.

## Deleting data

SQL DELETE

## Deleting some data from a table

In a database, the data may have to be deleted. For instance, the data could be wrong or simply outdated. If we don't need any trace of the data ever being in the table, we use the SQL DELETE statement.

DELETE FROM <table> WHERE <col>=<value>;

As with the UPDATE statement, it is imperative to include the WHERE clause, since leaving it out would delete all rows from the table.

## Revisiting the cars table

### Remember our car database?

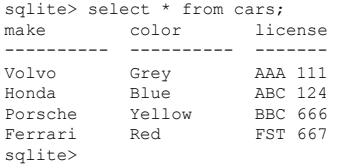

### We want to delete and forget all about the Honda. Let's do it!

DELETE FROM cars WHERE licensenumber = 'ABC 124';

## Why did we choose LicenseNumber for criteria?

The LicenseNumber (as the observant student has noticed) is PRIMARY KEY. Remember that a property for PRIMARY KEY columns was that their values must be unique.

If we had several cars whose color was Blue, then the following would have deleted every blue car in the table:

DELETE FROM cars WHERE color='Blue';

Once again, be very cautious when performing UPDATE and DELETE statements!

### Read

http://www.w3schools.com/sql/sql\_delete.asp

### What's next?

Now that we know how to fetch, update and delete data, we're going to look at how to INSERT new data into a table.

## Adding new data

SQL INSERT

## When new data arrives

Data is produced very quickly. It is therefore not uncommon to store new data in a database table. It could be a new Customer registering, or a new Order being placed. Or as with our example databases, a new Book is added to the books table or a new Car is added to the Cars table.

#### With SQL this is performed using the INSERT INTO statement:

INSERT INTO <table> (<col>[,<col>]\*) VALUES (<val>[,<val>]\*);

#### Example:

INSERT INTO cars (make, color, licensenumber) VALUES ('Berlingo','Red','HES 000');

## The order matters

Let's look at the previous INSERT INTO statement again:

INSERT INTO cars (make, color, licensenumber) VALUES ('Berlingo','Red','HES 000');

We listed the column names and then the values in the corresponding order.

If you have very large tables (with many columns), this is of course a source for errors if you get mixed up concerning the order of the columns/values.

### Read

http://www.w3schools.com/sql/sql\_insert.asp

## What's next?

Now that we know how to retrieve (SELECT), change (UPDATE), remove (DELETE), and add (INSERT) data, we are going to look at a more realistic data model involving more than one table.

This is called normalisation in a fancy language but we'll simply call it "decomposing large tables" and "combining (joining) data from linked tables". Referencing data from linked tables

Normalised data - SQL JOIN

## Why the need of more tables?

If we look at the structure of our previous example table books, we might notice that the table is self-contained and in a sense flat. All the data is contained in the same table.

This leads to duplication of data. For instance, the Publisher Bonnier is duplicated many times.

## Books table

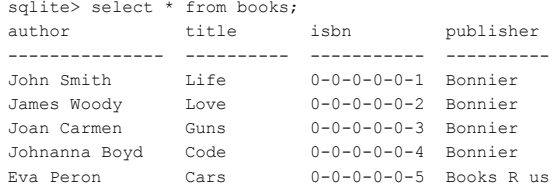

## What's the problem with duplication of data?

One problem with duplication is obviously storage. Another one could be efficiency (it takes longer to search strings than e.g. integers). Another problem is to do with consistency.

What if we add a book but misspell Bonnier as Bonier?

Then we'd have inconsistency because we think of it as published by Bonnier but the database will consider it as published by "Bonier" instead (a completely different beast).

## Fixing the duplication of Publisher

### Let's assume that there is a second table alongside books, which is called publishers:

sqlite> .schema publishers CREATE TABLE publishers (publisher id INTEGER PRIMARY KEY, name TEXT); sqlite> SELECT \* FROM publishers; publisher\_id name --------------- ---------- 1 Bonnier 2 Books R us

## Consistency achieved!

Now we have only one canonical publisher called Bonnier, which is good. But how do we reference the publishers table from the books table?

## Let's change books to have it reference publisher

What if we, instead of storing the publishers' names in the table, stored the ID of the publisher from the publishers table?

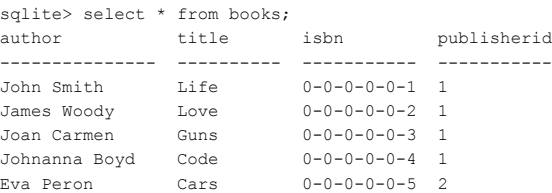

## For reference, how did I create that table?

sqlite> CREATE TABLE books2(author TEXT, title TEXT, isbn TEXT PRIMARY KEY, publisherid INTEGER);

sqlite> INSERT INTO books2 (author, title, isbn)

SELECT author, title, isbn FROM books;

- sqlite> UPDATE books2 SET publisherid = 1 WHERE isbn <  $'0-0-0-0-0-5'$ ;
- sqlite> UPDATE books2 SET publisherid = 2 WHERE isbn =  $'0-0-0-0-5'$ ;
- sqlite> DROP TABLE books;
- sqlite> ALTER TABLE books2 RENAME TO books;

## How to list the publishers' names?

### But if we now have this:

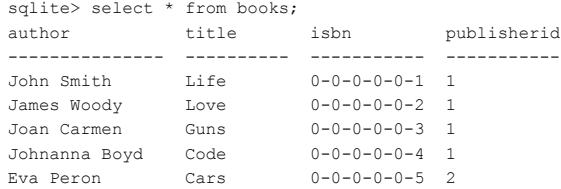

How do we list all books including the publisher names?

## Making the connection

#### This is one way of listing all books with their corresponding publishers:

sqlite> SELECT books.author, books.title, books.isbn, publishers.name FROM books, publishers WHERE books.publisherid = publishers.publisher id;

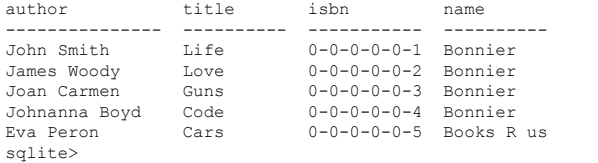

But we are not pleased with the header "name".

## Fixing the column header

#### We can use aliases using the SQL operator AS:

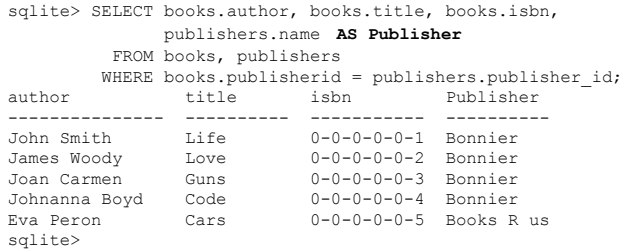

## Using aliases

### We can shorten the previous statement using aliases:

### sqlite> SELECT b.author, b.title, b.isbn, p.name AS Publisher FROM books b, publishers p WHERE b.publisherid = p.publisher id; author title isbn publisher --------------- ---------- ----------- ---------- John Smith Life 0-0-0-0-0-1 Bonnier James Woody Love 0-0-0-0-0-2 Bonnier Joan Carmen Guns 0-0-0-0-0-3 Bonnier Johnanna Boyd Code 0-0-0-0-0-4 Bonnier Eva Peron Cars 0-0-0-0-0-5 Books R us sqlite>

## Using SQL JOIN

There is an alternative syntax to use, called JOIN. We think it is good if you have seen it:

sqlite> SELECT author, title, isbn, name AS Publisher

#### FROM books JOIN publishers

#### ON books.publisherid = publishers.publisher  $id$ ;

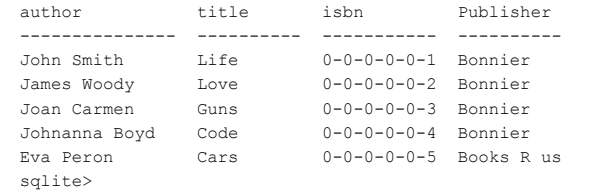

## **Summary**

We moved the Publisher name to its own table consisting of publisher id and name.

We changed the books table to include an id from the publishers table rather than the publisher name itself.

We saw how we can join two tables in a SELECT query so that we could see all books and their respective publisher name, connecting the publisherid of the books table with the corresponding publisher id of the publishers table in order to get the name of the publisher.

## Read

http://zetcode.com/db/sqlite/joins/

http://www.w3schools.com/sql/sql\_join\_left.asp

http://www.w3schools.com/sql/sql\_alias.asp

http://www.w3schools.com/sql/sql\_join.asp

https://en.wikipedia.org/wiki/Database\_normalization

## Decomposing a table

Splitting up a table into tables towards normalization

## Too much information

### Consider a table for books:

sqlite> .schema book CREATE TABLE book(title TEXT, author TEXT, publisher TEXT, isbn TEXT PRIMARY KEY NOT NULL);

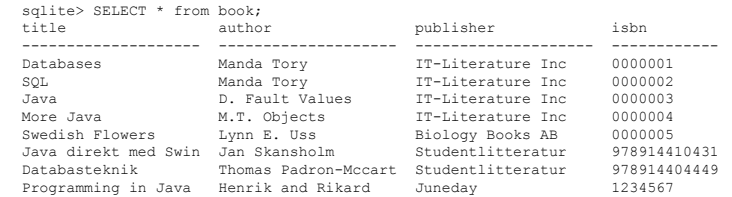

## Too much information

- What if we want to store information about a new publisher (without any books yet)?
- What if we stop selling some books from a publisher, what to do?

sqlite> .schema book CREATE TABLE book(title TEXT, author TEXT, publisher TEXT, isbn TEXT PRIMARY KEY NOT NULL);

sqlite> INSERT INTO book(....???); -- add new publisher sqlite> UPDATE book SET ....???; -- remove books but keep publisher

## Duplicate information

● How is the publisher IT Literature Inc stored?

sqlite> SELECT \* FROM book WHERE publisher = 'IT-Literature Inc';<br>title author publisher ishn title and the set of the set of the set of the set of the set of the set of the set of the set of the set of t<br>is more than the set of the set of the set of the set of the set of the set of the set of the set of the set o

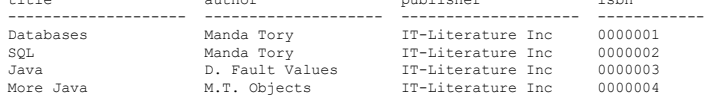

-- The publisher's name is repeated four times...

## Rule of thumb

- One type of "thing" per table The book table should be about books
- One such thing per row One book per row
- One row per thing The "publisher" is actually in four rows...

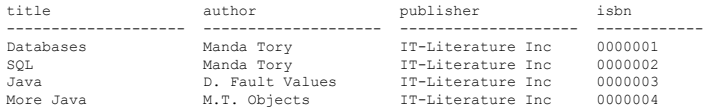

See for instance http://www.databasteknik.se/webbkursen/normalisering/ (Swedish)

## We can't store new publishers without books

- One type of "thing" per table The book table contains also publishers
- One such thing per row
- One row per thing A publisher needs at least one book...

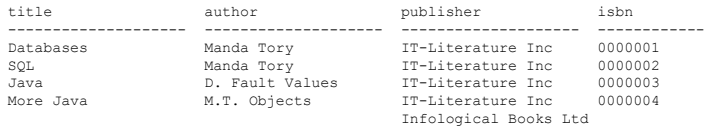

We need a table for publishers, if we want to be able to store information about publishers apart from books

## We have to spell publisher's name correctly

● Adding more than one book requires careful spelling of the publisher

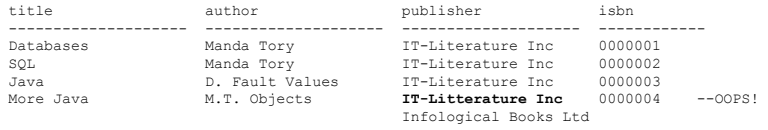

We need a table for publishers, to save the name about a publisher on one row (and spell it correctly once)

### Create a publisher table

- One type of "thing" per table The table should be about publishers
- One such thing per row One publisher per row
- One row per thing One publisher per row as well
- We can store/keep publishers without books!

CREATE TABLE publisher(publisher id INTEGER PRIMARY KEY NOT NULL, name TEXT UNIQUE NOT NULL);

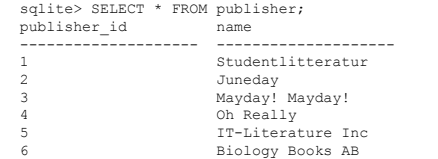

## Change the book table - reference publisher

- A book still "has" a publisher, only we refer to it by the ID of the other tbl
- The publisher id column is called a "foreign key"
- The column in the foreign table must have unique values Why?

CREATE TABLE book (title TEXT, author TEXT, isbn TEXT PRIMARY KEY NOT NULL, publisher\_id INTEGER);

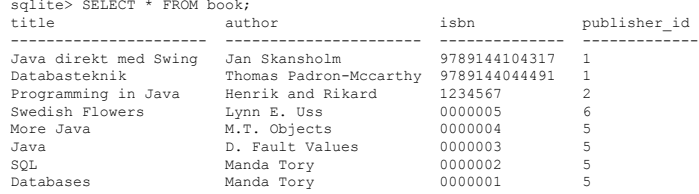

## Retrieving book info including publisher

- We have to JOIN the two tables
- Both tables have column "publisher\_id" NATURAL JOIN is possible

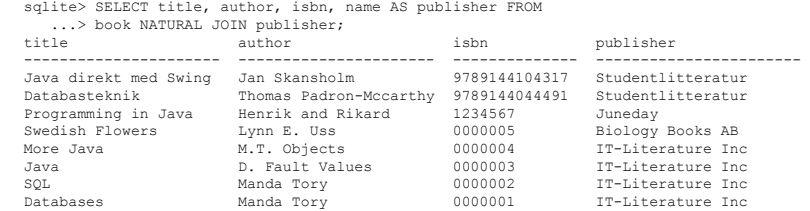

## We still have duplicate authors

- We do the same with the author column move it to its own table
- Authors "know" nothing about books one thing per table, per row

CREATE TABLE author(author id INTEGER PRIMARY KEY NOT NULL, name TEXT NOT NULL);

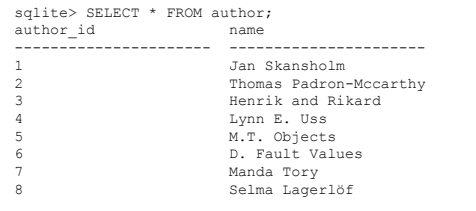

## Change book table - refer also to author table

- author  $\rightarrow$  author id
- author\_id FK in book, must be unique in author table

CREATE TABLE book(title TEXT, author id INTEGER, isbn TEXT PRIMARY KEY NOT NULL, publisher id INTEGER);

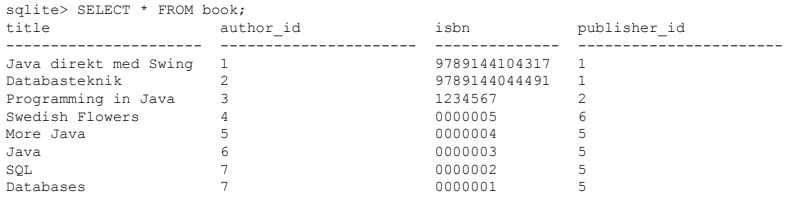

### Combining the three tables

- author  $\rightarrow$  author\_id, publisher  $\rightarrow$  publisher\_id
- author id, publisher id FKs in book, must be unique in other tables

CREATE TABLE book(title TEXT, author\_id INTEGER, isbn TEXT PRIMARY KEY NOT NULL, publisher id INTEGER);

sqlite> SELECT title, author.name AS author, isbn, publisher.name AS publisher FROM ...> book NATURAL JOIN author JOIN publisher

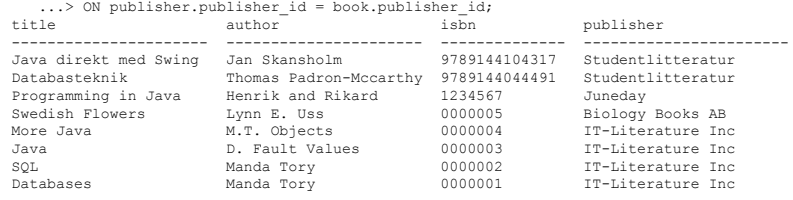

## Combining the three tables (alternative version)

- author  $\rightarrow$  author id
- author id FK in book, must be unique in author table

CREATE TABLE book(title TEXT, author id INTEGER, isbn TEXT PRIMARY KEY NOT NULL, publisher id INTEGER);

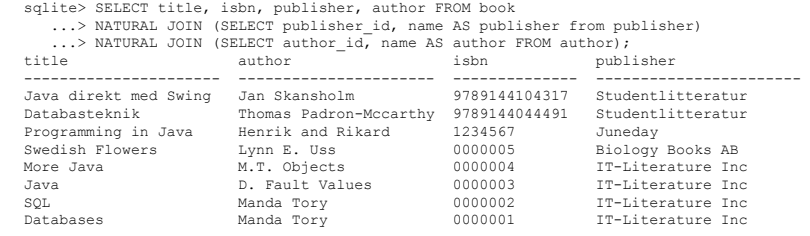

Alternative design (bonus info)

- book is about the book title and isbn
- author is about the author name
- publisher is about the publisher name
- book\_publisher is about who publishes what book(s)
- book author is about who authored what book

```
sqlite> .schema book
CREATE TABLE book(title TEXT, isbn TEXT PRIMARY KEY NOT NULL);
sqlite> .schema book_author
CREATE TABLE book author(isbn TEXT, author id INTEGER);
sqlite> .schema book publisher
CREATE TABLE book publisher(isbn TEXT, publisher id INTEGER);
```
Pause - part 1

## Query gets a little more complicated, though

sqlite> SELECT title, book.isbn, a.name AS author\_name, publisher.name AS pub FROM book NATURAL JOIN book\_author NATURAL JOIN author a NATURAL JOIN book\_publisher JOIN publisher  $\overline{O}$ N book publisher. $\overline{p}$ ublisher. $i$ d = publisher.publisher.id;

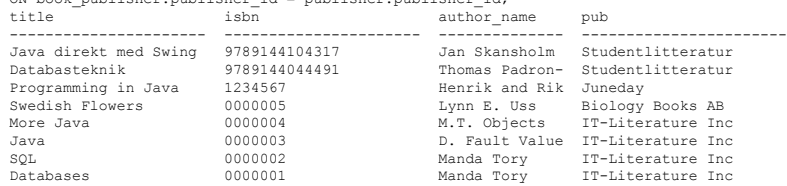

--OR (handle the fact that there are two "name" columns):

Pause part 2

sqlite> SELECT title, isbn, name AS author, publisher FROM book

...> NATURAL JOIN book author NATURAL JOIN author a NATURAL JOIN book publisher

...> NATURAL JOIN (SELECT publisher id, name AS publisher FROM publisher);

### We can always create a "view" (bonus info!)

sqlite> CREATE VIEW ALL ABOUT BOOK AS

- ...> SELECT title, book.isbn, a.name AS author name, publisher.name as pub FROM book
- ...> NATURAL JOIN book author NATURAL JOIN author a NATURAL JOIN book publisher
- ...> JOIN publisher ON book publisher.publisher id = publisher.publisher id;

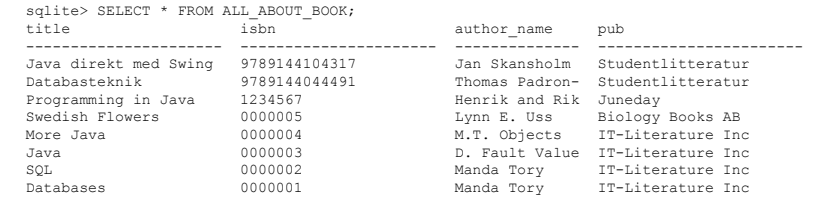

## Another alternative (bonus info!)

-- We can make a table of the connection between books, authors and publishers CREATE TABLE publication(isbn TEXT, publisher id INTEGER, author id INTEGER);

sqlite> SELECT isbn, title, publisher, author FROM book

- ...> NATURAL JOIN publication
- ...> NATURAL JOIN (SELECT publisher\_id, name AS publisher FROM publisher) ...> NATURAL JOIN (SELECT author id, name AS author FROM author);

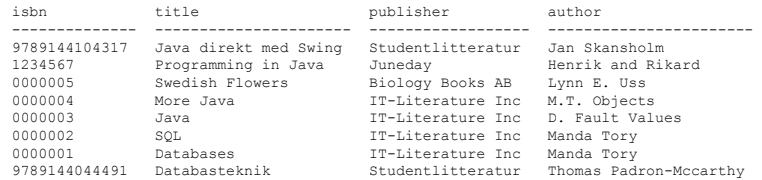

## Another alternative (bonus info!)<br>-- This makes for a nice model - book, author, publisher and publication

CREATE TABLE book(title TEXT, isbn TEXT PRIMARY KEY NOT NULL); CREATE TABLE author(author id INTEGER PRIMARY KEY NOT NULL, name TEXT NOT NULL); CREATE TABLE publisher (publisher id INTEGER PRIMARY KEY NOT NULL, name TEXT NOT NULL); CREATE TABLE publication(isbn TEXT, publisher id INTEGER, author id INTEGER);

sqlite> SELECT isbn, title, publisher, author FROM book ...> NATURAL JOIN publication

- 
- ...> NATURAL JOIN (SELECT publisher\_id, name AS publisher FROM publisher)
- $\ldots$  > NATURAL JOIN (SELECT author id, name AS author FROM author);

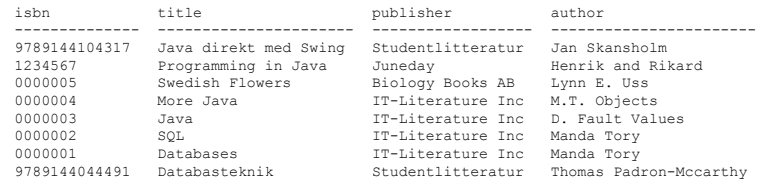

## Further reading

- http://www.databasteknik.se/webbkursen/er/index.html (Swedish)
- http://www.databasteknik.se/webbkursen/er2relationer/index.html (Swedish)
- http://www.databasteknik.se/webbkursen/normalisering/index.html (Swedish)

Extra - More on JOIN and stuff

A joint venture

## Find names that don't have a unique initial

How do we list all the names of students whose name starts with the same letter as some other student?

sqlite> SELECT DISTINCT name FROM students ORDER BY name;

name Chip Dale Dewey Donald Goofy Hewey Louie Mickey Minnie Pluto Scrooge

## Self-join

```
SELECT DISTINCT s1.name
           FROM students s1
           JOIN students s2 
            ON SUBSTR(s1.name, 1, 1) = SUBSTR(s2.name, 1, 1)
           AND s1.student id != s2.student id -- why do we need this?
        ORDER BY s1.name;
name
Dale
Dewey
Donald
Mickey
Minnie
```
## Finding names with unique initial?

SELECT name FROM ( SELECT name, SUBBSTR(name,1,1) AS "letter", COUNT(\*) AS number FROM students GROUP BY letter HAVING number =  $1$  ); name Chip Goofy Hewey Louie Pluto Scrooge

## What colors doesn't any car have?

CREATE TABLE color(color id INTEGER PRIMARY KEY, color TEXT UNIQUE NOT NULL);

CREATE TABLE car(id INTEGER PRIMARY KEY, license TEXT UNIQUE NOT NULL, color\_id INTEGER, FOREIGN KEY(color\_id) REFERENCES color(color\_id)); sqlite> select \* from color;

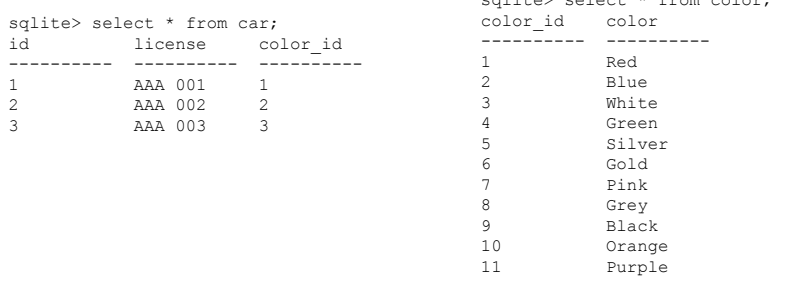

## Use an outer join (keep all rows in first table)

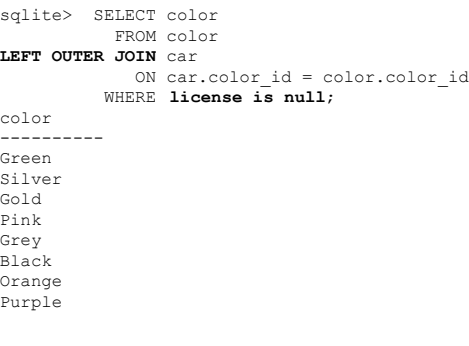

## Huh?

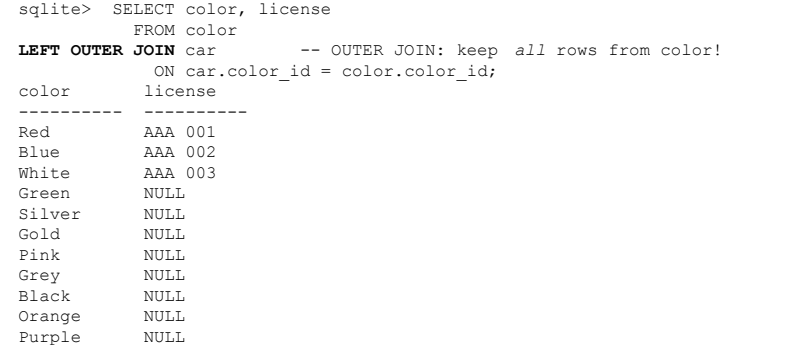

## So we filter using WHERE license is null

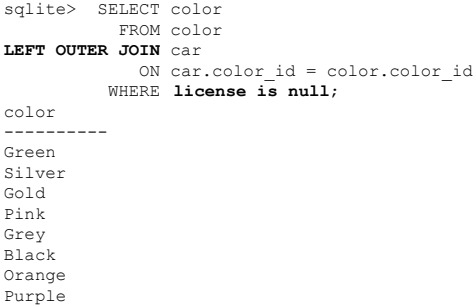

## SQLite3 doesn't have RIGHT JOINs

Since SQLite3 doesn't have RIGHT JOINs, we use LEFT OUTER JOIN and put the table whose rows we are interested in to the left of the JOIN

sqlite> SELECT color, license FROM color LEFT OUTER JOIN car ON car.color id = color.color id; left right

All rows in the right table (car) will get NULL values on its columns, since there is no matching car in the result for some color rows!

PRAGMA foreign keys=OFF; BEGIN TRANSACTION; CREATE TABLE color(color id INTEGER PRIMARY KEY, color TEXT UNIQUE NOT NULL); INSERT INTO "color" VALUES(1,'Red'); INSERT INTO "color" VALUES(2,'Blue'); INSERT INTO "color" VALUES(3,'White'); INSERT INTO "color" VALUES(4,'Green'); INSERT INTO "color" VALUES(5,'Silver'); INSERT INTO "color" VALUES(6,'Gold'); INSERT INTO "color" VALUES(7,'Pink'); INSERT INTO "color" VALUES(8,'Grey'); INSERT INTO "color" VALUES(9,'Black'); INSERT INTO "color" VALUES(10,'Orange'); INSERT INTO "color" VALUES(11,'Purple'); CREATE TABLE car(id INTEGER PRIMARY KEY, license TEXT UNIQUE NOT NULL, color\_id INTEGER, FOREIGN KEY(color\_id) REFERENCES color(color\_id)); INSERT INTO "car" VALUES(1,'AAA 001',1); INSERT INTO "car" VALUES(2,'AAA 002',2); INSERT INTO "car" VALUES(3,'AAA 003',3); COMMIT;

# Database structure

In a database we store values in tables. A table has columns with names and types, and rows of data:

sqlite> .schema CREATE TABLE book(title TEXT, author TEXT, isbn TEXT PRIMARY KEY NOT NULL); sqlite> SELECT \* FROM book; title author isbn --------------------- ------------- ------------- Java direkt med Swing Jan Skansholm 9789144104317 Databasteknik Thomas Padron 9789144044491

## Inserting a book without title

Let's insert a book without a title:

sqlite> INSERT INTO book (author, isbn) ...> VALUES('Henrik and Rikard', '1234567');

What is stored for the above row in the column title?

### Inserting a book without title

Let's investigate what was stored:

sqlite> SELECT \* FROM book WHERE isbn = '1234567'; title author isbn ---------- ----------------- ---------- Henrik and Rikard 1234567

It's empty? What does that mean? Empty string?

No, in this case there is no value at all, which is called NULL.

## NULL

Databases - representing absence of a value

## Making NULL values apparent (in SQLite3)

#### Let's make NULL values more obvious:

#### sqlite> .nullvalue NULL

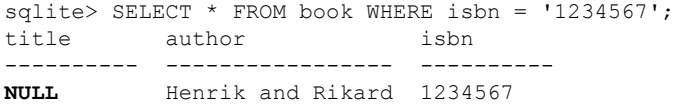

## What about empty strings?

An empty string is still a string. We can prove that using the is operator:

```
sqlite> SELECT '' IS ''; remember: 0 means false<br>'' IS '' TS '' and 1 means true
----------
1 
sqlite> SELECT '' IS 'not empty';
'' IS 'not empty'
-----------------
\capsqlite> SELECT '' IS NULL;
'' IS NULL
----------
\cap
```
and 1 means true

## So, how can we understand the meaning of NULL?

NULL simply means "absence of a value". This is quite useful. It means that we can allow some columns to represent the lack of a value. We can use this to select rows where some column lacks a value:

sqlite> SELECT author, isbn FROM book WHERE title IS NULL; author isbn ----------------- ---------- Henrik and Rikard 1234567

Checking for NULL is also useful when performing certain JOIN operations, e.g. when you want to check for the absence of references between tables, like "What publishers have no books in our book table".

## Adding publisher as a foreign key

sqlite> CREATE TABLE book(title TEXT, author TEXT, ...> isbn TEXT PRIMARY KEY NOT NULL, publisher id INTEGER); sqlite> CREATE TABLE

- ...> publisher(publisher\_id INTEGER PRIMARY KEY NOT NULL,
- ...> name TEXT UNIQUE NOT NULL);

In this new design, every book has a reference to the publisher table (the publisher id).

## Adding publisher as a foreign key - JOINing

sqlite> SELECT title, author, name AS publisher FROM book NATURAL JOIN publisher;

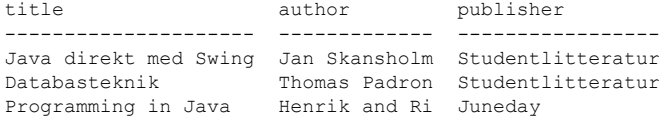

But, can we find out if there are publishers without books, and who these publishers are?

## What if a publisher has no books?

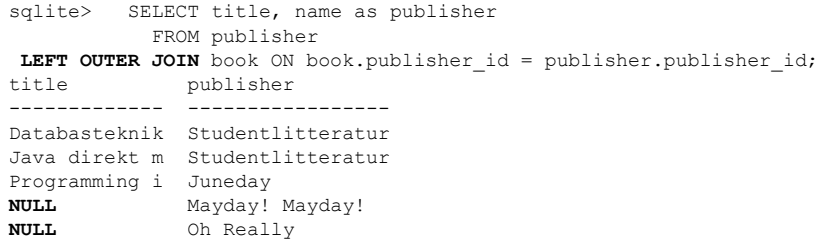

The publishers "Mayday! Mayday!" and "Oh Really" don't have any titles, as shown when using LEFT OUTER JOIN (meaning "show columns from the left table, regardless!").

## Using the previous information

Since we saw that title became NULL for some publishers, we can use this fact:

sqlite> SELECT name as publisher

- ...> FROM publisher LEFT OUTER JOIN book
- ...> ON book.publisher id = publisher.publisher id
- $\ldots$  WHERE title IS NULL;

publisher ---------------

Mayday! Mayday! Oh Really

The above answers the question: "What publishers have no books". That's a use case for NULL!

**Constraints** 

Garbage in, garbage out

## GIGO

On two occasions I have been asked, "Pray, Mr. Babbage, if you put into the machine wrong figures, will the right answers come out?" ... I am not able rightly to apprehend the kind of confusion of ideas that could provoke such a question.

-- Charles Babbage, Passages from the Life of a Philosopher

## A question of sanitation

### Let's pretend we have a table for storing data on persons:

sqlite> .schema persons CREATE TABLE persons (last name TEXT, first name TEXT, born TEXT, sex TEXT);

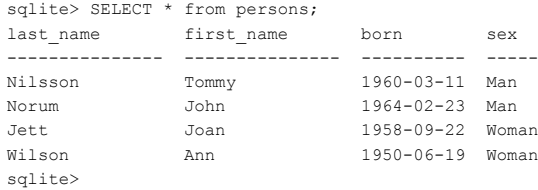

## Types too blunt

As you might have noticed, all the columns were of type text. While this is convenient, it is not a great choice for in particular the Born and Sex columns.

Why?

## Garbage in

Suppose we add persons via either a web interface or a command line interface. The clerk who enters new persons into the system forgets what the valid values for Sex and Born were.

The following person is entered into the table:

"Doe", "Jane", "11/09/14","Female"

## Inconsistent data

### The state of the table is now:

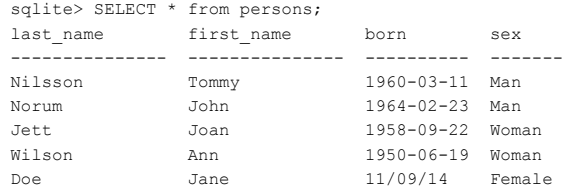

## Ordering by birth date

### Let's order all persons by Born:

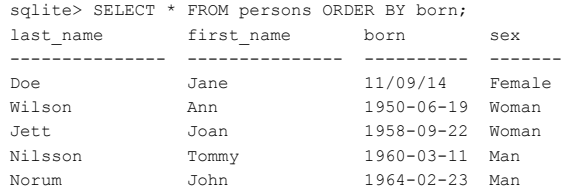

The very young Jane now is listed as the oldest person.

## Selecting all women

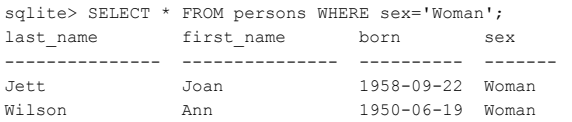

No Jane...

## How do we fix this?

#### What about:

sqlite> SELECT \* FROM persons WHERE sex='Woman' OR sex='Female';

What's the problem with this?

### Relax

I'll need some information first

Just the basic facts

Can you show me where it hurts?

## Look for inconsistencies

### We could list all variations of Sex:

sqlite> SELECT DISTINCT sex FROM persons; sex --------------- Man Woman Female sqlite>

Two variations for Woman. Not good.

Guess what the DISTINCT keyword does? It is not part of the exam.

## Statistics, please

### Which version is in majority?

sqlite> SELECT sex, COUNT(\*) FROM persons GROUP BY sex; sex COUNT(\*) --------------- --------------- Female 1

Man 2 Woman 2

### Only one "Female"

COUNT combined with GROUP BY is sometimes quite useful. They are not part of the exam, and just used here for reference.

## Fixing the problem

Wouldn't it be better if we only accepted valid input into the persons table? This is where constraints come into play. Let's start with the values for Sex.

Warning! The syntax for constraints used in this lecture are specific to SQLite3. If you are using a different dbms, check the manual for equivalent constraints.

## Using an enumeration for the Sex column

CREATE TABLE persons2 (last name TEXT, first name TEXT, born TEXT, sex TEXT CHECK( sex IN ('Woman', 'Man')));

#### Let's try to violate that constraint!

sqlite> INSERT INTO persons2 VALUES('Joplin', 'Janis', '1943-01-19', 'Female'); Error: CHECK constraint failed: persons2 sqlite>

### Using a function to check dates

#### We want to force dates to have the format 'YYYY-mm-dd HH:MM:SS':

CREATE TABLE persons2 (last name TEXT, first name TEXT, born DATETIME CHECK(born IS datetime(Born)), Sex text CHECK(Sex IN ('Woman','Man')) );  $/*$  datetime converts a string to a date of the format above if it can  $*/$ Violation: sqlite> INSERT INTO persons2 VALUES('Joplin', 'Janis', '01/19/43','Woman'); Error: CHECK constraint failed: persons2 sqlite>

## What about foreign keys?

If we go back to our books example where we normalised the Publisher to its own table, wouldn't it be great to only accept a valid publisher\_id for a book?

We don't want a book to have an invalid publisherid, i.e. one that is not an ID in the publishers table.

sqlite> select \* from publishers; 1|Bonnier 2|Books R us sqlite> What would it mean to store a book with PublisherID 666? Inconsistency.

## Creating a foreign key constraint

Let's make sure that PublisherID in the books table really references a valid publisher\_id in the publishers table:

sqlite> CREATE TABLE "books2"( author TEXT, title TEXT, isbn TEXT PRIMARY KEY, publisherid INTEGER, FOREIGN KEY(publisherid) REFERENCES publishers(publisher\_id) ); Test: Insert a book with an invalid PublisherID: sqlite> PRAGMA foreign keys=true; sqlite> INSERT INTO books2 VALUES ('Tage Danielsson', 'Tankar från roten',  $'0-0-0-0-0-6$ ', 666); Error: FOREIGN KEY constraint failed

## Primary keys are enforced to be unique

In the books table, ISBN was selected as the PRIMARY KEY with only unique values.

Test: Insert a book with an already existing ISBN:

sqlite> INSERT INTO books2 VALUES ('Tage Danielsson', 'Tankar från roten',  $'0 - 0 - 0 - 0 - 0 - 1'$ , 2); Error: UNIQUE constraint failed: books2.ISBN sqlite>

## But... we can sanitize input at the application layer

Yes. But can you guarantee that nobody enters data into the database using some other means?

Does it hurt to sanitize input in more than one place?

As a tester, it is your job to find potential future problems, at all layers.

## **Discussion**

What different strategy could we have used for correctness of the values for Sex? Hint: there are only two legal sexes in Sweden. What datatype is typically used for modelling one of two values?

What if Sweden implements a third legal sex. Which strategy seems better for the future?

The persons table could actually be used to represent Authors. What changes would we need in order to implement that in the books table?

## Read

http://zetcode.com/db/sqlite/constraints/

https://www.sqlite.org/lang\_createtable.html#constraints

https://www.sqlite.org/lang\_datefunc.html

https://www.sqlite.org/pragma.html#pragma\_foreign\_keys

## The persons table with constraints

PRAGMA foreign keys=OFF;

BEGIN TRANSACTION;

CREATE TABLE persons (last name TEXT, first name TEXT, born TEXT, sex TEXT); INSERT INTO "persons" VALUES('Nilsson','Tommy','1960-03-11','Man'); INSERT INTO "persons" VALUES('Norum','John','1964-02-23','Man'); INSERT INTO "persons" VALUES('Jett','Joan','1958-09-22','Woman'); INSERT INTO "persons" VALUES('Wilson','Ann','1950-06-19','Woman'); INSERT INTO "persons" VALUES('Doe','Jane','11/09/14','Female'); CREATE TABLE persons2 (last name TEXT, first name TEXT, born DATETIME check(born IS datetime(born)), sex TEXT CHECK( sex IN ('Woman','Man'))); INSERT INTO "persons2" VALUES('Joplin','Janis','1943-01-19 00:00:00','Woman'); COMMIT;

### The books2 table with constraints

PRAGMA foreign keys=ON; BEGIN TRANSACTION; CREATE TABLE "books2"(author TEXT, title TEXT, isbn TEXT PRIMARY KEY, publisherid INTEGER, FOREIGN KEY(publisherid) REFERENCES publishers(publisher\_id)

#### );

INSERT INTO "books2" VALUES('John Smith','Life','0-0-0-0-0-1',1); INSERT INTO "books2" VALUES('James Woody','Love','0-0-0-0-0-2',1); INSERT INTO "books2" VALUES('Joan Carmen','Guns','0-0-0-0-0-3',1); INSERT INTO "books2" VALUES('Johnanna Boyd','Code','0-0-0-0-0-4',1); INSERT INTO "books2" VALUES('Eva Peron','Cars','0-0-0-0-0-5',2); COMMIT;